УДК 004

ż

# **Работа с репозиториями Spring Data Solr**

*Еровлева Регина Викторовна Приамурский государственный университет имени Шолом-Алейхема Студент*

*Еровлев Павел Андреевич Приамурский государственный университет имени Шолом-Алейхема Студент*

### **Аннотация**

В данной статье будут рассмотрены возможности создания репозитория с использованием Spring Data Solr. Работа будет происходить в среде разработки IntelijIdea.

**Ключевые слова:** Spring Data Solr, Spring, Spring boot

# **Working with Spring Data Solr repositories**

*Erovleva Regina Viktorovna Sholom-Alеichеm Priamursky Statе Univеrsity Studеnt*

*Еrovlеv Pavеl Andrееvich Sholom-Alеichеm Priamursky Statе Univеrsity Studеnt*

### **Abstract**

This article explores the possibilities of creating a repository using Spring Data solr. The work will take place in the IntelijIdea development environment. **Kеywords:** Spring Data Solr, Spring, Spring boot

Spring Data — это фреймворк, к которому можно обратиться при попытке получить доступ к базе данных в приложении Spring. Наряду с реляционными базами данных он также обеспечивает поддержку широкого спектра баз данных noSQL, включая базы данных на основе документов, такие как Apache Solr.

Цель работы – создать репозитории с использованием Spring Data Solr и проверить их работоспособность.

Исследованиями в данной теме занимались следующие авторы. А.К.Борисов разработал web-приложение, позволяющее командированному сотруднику получить унифицированный доступ к приложениям ITинфраструктурам [1]. Д.А.Викулина, С.Н.Макаров рассмотрели в своей Постулат. 2021. №8 ISSN 2414-4487

ż

работе передовые средства и технологии для разработки настольных приложений, провели их анализ и сравнительную характеристику [2]. Т.И.Тимофеев, В.В.Козлов произвели сравнительный обзор фреймворков для настольных приложений по ряду критериев [3]. Е.Д.Зайцев, Д.М.Зайцев раскрыли вопросы эффективности автоматизации тестирования мобильных приложений и web. [4].

Чтобы создать новый проект загрузки Spring с помощью Spring Data Solr, необходимо добавить зависимость spring-boot-starter-data-solr (рис.1).

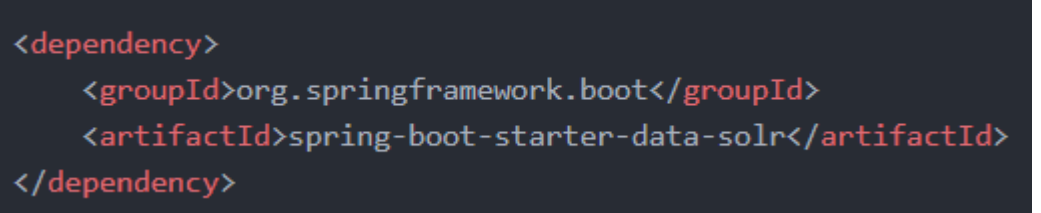

### Рисунок 1 – Добавление зависимости

Для того чтобы написать собственные запросы, сначала необходимо убедиться, что есть настройка модели (рис.2).

```
@Data
@SolrDocument(solrCoreName = MarkdownDocument.MARKDOWN CORE)
public class MarkdownDocument {
    public static final String MARKDOWN_CORE = "markdown";
    public static final String FILE_ID_FIELD = "file.id";
    public static final String CONTENT FIELD = "content";
    public static final String LAST_MODIFIED_FIELD = "last_modified";
    @Id
    @Indexed(FILE ID FIELD)
    private String id;
   @Indexed(CONTENT FIELD)
    private String content;
   @Indexed(LAST MODIFIED FIELD)
    private LocalDateTime lastModified;
```
Рисунок 2 – Создание модели

Так же можно использовать многоядерную настройку, указав solrCoreName при добавлении @SolrDocument аннотации.

Теперь, когда есть модель, можно начать писать репозиторий (рис.3).

ż

public interface MarkdownDocumentRepository extends SolrCrudRepository<MarkdownDocument, String> {

### Рисунок 3 – Создание репозитория

Далее добавляем методы, используя аннотацию @Query, для предоставления запроса в Solr (рис.4).

```
public interface MarkdownDocumentRepository extends SolrCrudRepository<MarkdownDocument, String>{
   @Query("file.id:?0 OR content:?0")
   List<MarkdownDocument> findAll(String searchTerm);
```
Рисунок 4 – Добавление метода

Данный пример будет искать все документы, соответствующие заданному термину, который может находиться либо в file.id поле, либо в content поле.

По умолчанию Solr может усилить поиск документов (рис.5).

Рисунок 5 – Запрос

В этом случае документы, соответствующие как заданному, так id и content полю, получат более высокий балл, чем документы, соответствующие любому полю. Это можно легко увидеть, если добавить поле оценки в модель и аннотируя его  $(a)$ Score (рис.6).

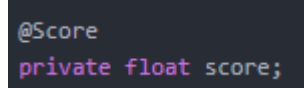

Рисунок 6 – Добавление счетчика

Если запустить приложение сейчас, то увидим, что документы соответствуют обоим, id и их количество content будет вдвое больше, чем у других документов. Количество повторов также меняет счет.

Работа с разбивкой на страницы работает одинаково во всех реализациях Spring Data. Просто добавляем Pageable в метод репозитория и возвращаем, «Page<MarkdownDocument>», а не «List<MarkdownDocument>» (рис.7).

Page<MarkdownDocument> findByIdOrContent(@Boost(2) String id, String content, Pageable pageable);

Рисунок 7 – Разбивка страниц

ż

Теперь можно начать разбиение на страницы, вызвав этот метод с помощью PageRequest класса или реализовав собственный Pageable класс (рис.8).

```
public class UrrsetPageRequest implements Pageable {
   private long offset;
   private int limit;
   private Sort sort;
   public OffsetPageRequest(long offset, int limit) {
       this(offset, limit, null);
   public OffsetPageRequest(long offset, int limit, Sort sort) {
      this.offset = offset;
       this.limit - limit;
       this.sort = sort;
   @Override
   public int getPageNumber() {
   @Override
   public int getPageSize() {
      return limit;
   @Override
   public long getOffset() {
       return offset;
   @Override
   public Sort getSort() {
      return sort;
   @Override
   public Pageable next() {
       return new OffsetPageRequest(getOffset() + getPageSize(), getPageSize(), getSort());
   @Override
   public Pageable previousOrFirst() {
       return new OffsetPageRequest(Math.max(0, getDffset() - getPageSize()), getPageSize(), getSort(
   @Override
   public Pageable first() {
       return new OffsetPageRequest(0, getPageSize(), getSort());
   @Override
   public boolean hasPrevious() {
      return getOffset() > 0;
```
Рисунок 8 – Добавление страниц

Эта реализация позволяет работать со смещениями и ограничениями, а не со страницами и размерами.

При работе с репозиториями иногда требуется больше контроля над запросами, которые собираемся выполнить, путем их программного определения. Для этого можно использовать API критериев. Прежде чем начать, нужно определить SolrTemplatebean-компонент (рис.9).

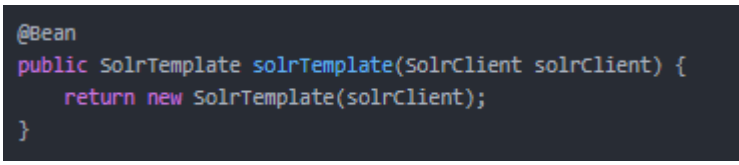

Рисунок 9 - Добавление компонента

bean-компонента  $\prod$ осле определения этого можно расширить существующий репозиторий, создав новый интерфейс. Далее добавим это расширение в репозиторий и после этого создаем свою реализацию (рис.10).

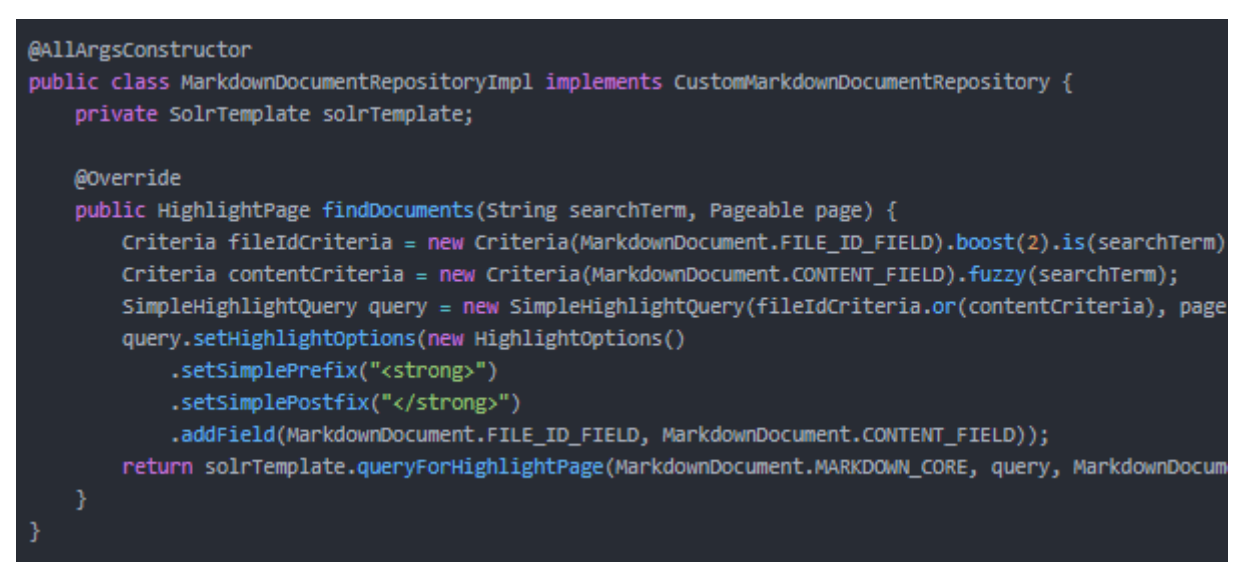

Рисунок 10 - Создание реализации

В этом примере строим два критерия:

- Критерий, который проверяет, соответствует ли file.id поле заданному поисковому запросу, и, если это так, повышает оценку в два раза.
- Другой критерий, который проверяет, соответствует ли нечеткое поле содержимого заданному поисковому запросу.

После создания ЭТИХ критериев можно использовать метод Criteria.and() или, Criteria.or() чтобы присоединиться к ним и создать из них запрос. Существуют различные реализации запросов, такие как SimpleQuery, SimpleHighlightQuery. В зависимости от типа результата или страницы, которую необходимо получить.

В данном случае используем, SimpleHighlightQuery и предоставляем префикс и постфикс, как было показано ранее, передавая HighlightOptions ż

объект. Доступ к выделенным частям можно выполнить с помощью page.getHighlights(solrDocument) метода.

В данной статье были рассмотрены примеры создания репозиторием и их работы с помощью Spring Data Solr.

## **Библиографический список**

- 1. Борисов А.К. Sun secure global desktop все ваши приложения в окне браузера // [Системный администратор.](https://www.elibrary.ru/contents.asp?id=33851281) 2009. №9(82). С. 48-52.
- 2. Викулина Д.А., Макаров С.Н. Современные технологии создания desktopприложений // [Наука и современность](https://www.elibrary.ru/contents.asp?id=33922060) 2012. №18. С. 180-186.
- 3. Тимофеев Т.И., Козлов В.В. Обзор современных средств создания интерфейса пользователя для desktop приложений // [Традиции и](https://www.elibrary.ru/item.asp?id=29781981&selid=29782142)  [инновации в строительстве и архитектуре. строительные технологии.](https://www.elibrary.ru/item.asp?id=29781981&selid=29782142) 2017. №1. С.585-588.
- 4. Зайцев Е.Д., Зайцев Д.М. К вопросу об эффективности автоматизации тестирования web-, desktop- и мобильных приложений // Проблемы инфокоммуникаций 2018. №2(8). С. 56-63.